# **[Struktura praw](https://pomoc.comarch.pl/altum/20240/documentation/struktura-praw/)**

W menu *Konfiguracja → Struktura firmy → Struktura praw* znajduje się lista wszystkich centrów zdefiniowanych w systemie. W tym miejscu użytkownik ma możliwość dodawania nowych centrów w strukturze firmy.

|   | Nazwa                                                                                                    | Typ              | $\mathcal{P}$ Aktywny   |
|---|----------------------------------------------------------------------------------------------------|------------------|-------------------------|
| ۴ |                                                                                                    |                  | $\square$               |
|   | v i Firma główna                                                                                                    | Firma Główna     | $\overline{\mathbf{v}}$ |
|   | v Shoes4YOU                                                                                                    | Firma            | $\overline{\mathbf{v}}$ |
| ٠ | $\triangleright$ $\blacksquare$ WROCŁAW                                                                                                    | Centrum          | $\Box$                  |
|   | > En KSIĘGOWOŚĆ                                                                                                    | Centrum          | $\overline{\mathbf{v}}$ |
|   | $\triangleright$ $\blacksquare$ ZARZĄD                                                                                                    | Centrum          | $\overline{\mathbf{v}}$ |
|   | > MAGAZYN                                                                                                    | Centrum          | $\overline{\mathbf{v}}$ |
|   | > POZNAŃ                                                                                                    | Centrum          | $\overline{\mathbf{v}}$ |
|   | > WARSZAWA                                                                                                    | Centrum          | $\overline{\mathbf{v}}$ |
|   | > E KRAKÓW                                                                                                    | Centrum          | $\frac{1}{2}$           |
|   | $\triangleright$ $\blacksquare$ $\frac{1}{2}$ $\frac{1}{2}$ $\frac{1}{2}$ $\frac{1}{2}$ $\frac{1}{2}$ $\frac{1}{2}$ $\frac{1}{2}$ $\frac{1}{2}$ $\frac{1}{2}$ $\frac{1}{2}$ $\frac{1}{2}$ $\frac{1}{2}$ $\frac{1}{2}$ $\frac{1}{2}$ $\frac{1}{2}$ $\frac{1}{2}$ $\frac{1}{2}$ $\frac{1}{2}$ $\frac{1}{2}$ $\frac{1}{2}$ $\frac{1}{2$ | Centrum          |                         |
|   | $\mathbf{a}_{\mathrm{B}}^{\bullet}$ B <sub>2</sub> _admin                                                                                                    | Grupa operatorów | $\overline{\mathbf{v}}$ |
|   | $A_{\rm D}^2$ B2_default                                                                                                    | Grupa operatorów | $\overline{\mathbf{v}}$ |
|   | > Shoes4You_DE                                                                                                    | Firma            | $\overline{\mathbf{v}}$ |
|   | $\triangleright$ $\blacksquare$ POS2                                                                                                    | Centrum          | $\overline{\mathbf{v}}$ |
|   | $\mathbf{a}_{\mathrm{D}}$ B <sub>2</sub> _admin                                                                                                    | Grupa operatorów | $\overline{\mathbf{v}}$ |
|   | 8 <sup>3</sup> B <sub>2</sub> default                                                                                                    | Grupa operatorów | $\overline{\mathbf{v}}$ |
|   |                                                                                                    |                  |                         |
|   | x   Ø [Typ] W ('Firma Główna', 'Firma', 'Centrum', 'Grupa operatorów')   ▼                                                                                                    |                  | Edytuj filtr            |

Przykładowe drzewo struktury praw

Lista prezentowana jest w formie drzewa, które w przejrzysty sposób ukazuje wzajemne relacje pomiędzy centrami (podrzędności, nadrzędności, a także równoległości) oraz przypisane do nich grupy operatorów.

Kolumna *Typ* zawiera rodzaj centrum struktury, natomiast kolumna *Aktywny* wskazuje możliwość logowania się do poszczególnych centrów.

Dla nowo kreowanych baz struktura praw zawiera wyłącznie jedno centrum – *Firma Główna*. Jest to główne centrum struktury firmy (root), do którego można definiować inne centra.

W przypadku konwersji bazy danych ze starszych wersji systemu niż Comarch ERP Altum 2015.0, pojawi się komunikat dotyczący konfiguracji konwersji struktury praw:

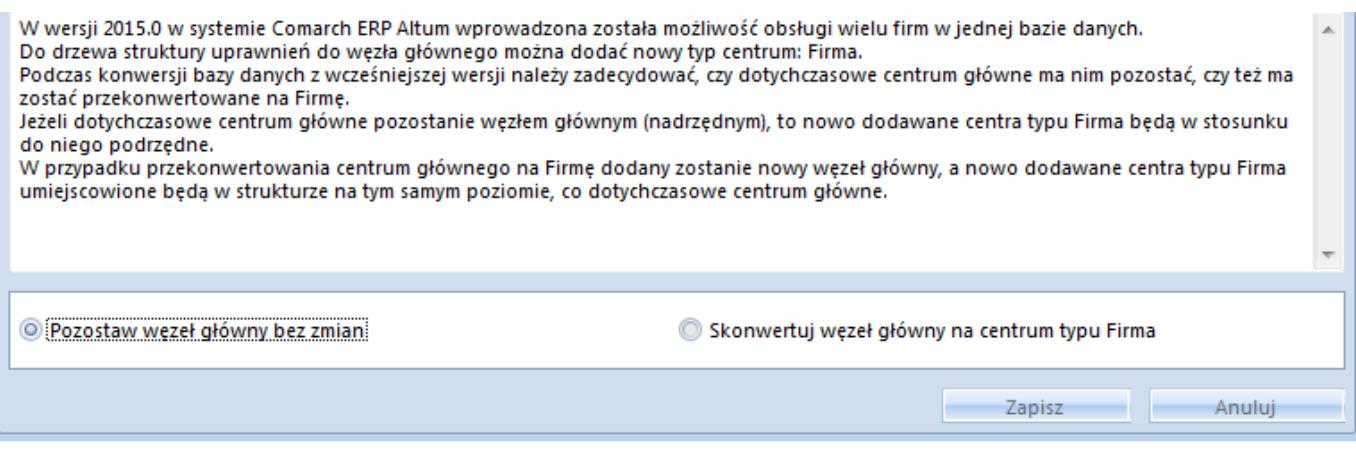

Wybór opcji *Pozostaw węzeł główny bez zmian* oznacza, że dana firma (root) pozostanie firmą główną. Natomiast po wyborze opcji *Skonwertuj węzeł główny na centrum typu Firma*, do struktury zostanie dodany o poziom wyżej nowy węzeł główny (root) – *Firma Główna*.

Model wielofirmowy daje możliwość obsługi wielu firm w jednej bazie danych. Węzeł *Firma główna* może pełnić w tym przypadku funkcję:

- centrum administracyjnego z dostępem do wszystkich danych, obiektów i dokumentów wykorzystywanych w centrach podrzędnych
- firmy prowadzącej działalność operacyjną i jednocześnie będącą jednostką nadrzędną w stosunku do pozostałych firm (centrów typu *Firma*)

Centrum typu *Firma* może funkcjonować jako odpowiednik jednego z przedsiębiorstw w holdingu, natomiast pozostałe centra struktury odpowiadają jednostce podziału w obrębie danej firmy.

Standardowe przyciski edycji/usuwania danego obiektu (centrum) z drzewa struktury oraz jej odświeżania znajdują się w pasku menu. Edycja danej firmy z poziomu struktury praw umożliwia dostęp do tych samych funkcji jak w przypadku edycji firmy (do której aktualnie zalogowany jest użytkownik) z poziomu *Konfiguracja → Struktura Firmy → Firma.*

Na pulpicie systemu można utworzyć skrót do edycji danego centrum za pomocą opcji *Dodaj skrót na pulpicie Altum,* dostępnej w menu kontekstowym (prawy przycisk myszy).

Za pomocą przycisków [**W górę**]/[**W dół**] użytkownik zarządza położeniem zaznaczonego centrum w strukturze. Przycisk [**Dołącz grupę**] otwiera listę grup operatorów zdefiniowanych w systemie. Użytkownik ma możliwość wskazania na niej grupy, która ma zostać dołączona do centrum. Przycisk [**Odłącz grupę**] usuwa grupę z centrum struktury. Operatorzy, którzy nie należą do żadnej z grup dołączonych do danego centrum, nie mają możliwości logowania się do tego centrum struktury.

#### Uwaga

Nie można odłączyć grupy *B2\_admin* od głównego centrum struktury firmy. Przyciski służące do definiowania nowego centrum struktury praw:

- [**Dodaj lokalne**] otwiera formularz definiowania nowego centrum lokalnego struktury firmy, w zależności od wybranego typu:
	- *Firma*
	- *Centrum*
	- *Comarch e-Sklep*

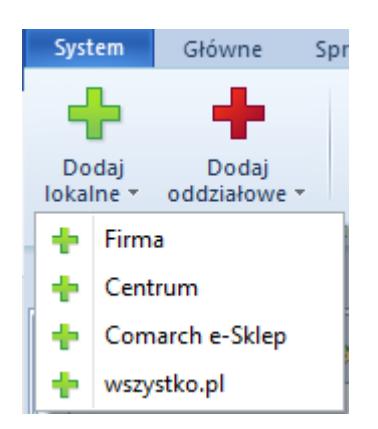

[**Dodaj oddziałowe**] – otwiera formularz definiowania nowego centrum odległego struktury firmy dla typu *Mobile*

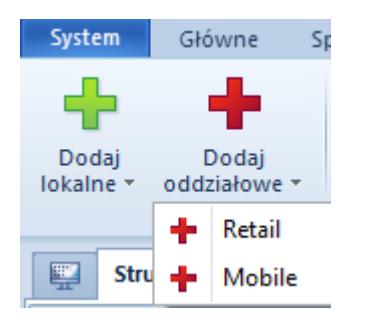

## **Dodawanie centrum typu** *Firma*

Aby utworzyć nowe centrum typu *Firma,* należy wybrać przycisk [**Dodaj lokalne**]**,** a następnie [**Firma**]**.**

**Uwaga** Centrum typu *Firma* może być dodawane tylko do firmy głównej.

W otwartym formularzu firmy należy odpowiednio uzupełnić dane w panelu bocznym formularza, dane na poszczególnych zakładkach oraz ustalić uprawnienia do obiektów dostępne po wybraniu przycisku [**Dostępność obiektów**]**.** Szczegółowe informacje o dostępności obiektów znajdują sie w artykule [Dostępność](https://pomoc.comarch.pl/altum/documentation/konfiguracja-systemu/struktura-firmy/dostepnosc-obiektow-informacje-ogolne/) [obiektów.](https://pomoc.comarch.pl/altum/documentation/konfiguracja-systemu/struktura-firmy/dostepnosc-obiektow-informacje-ogolne/)

#### Uwaga

Dla centrum typu *Firma* musi zostać dołączony jeden domyślny *Typ ceny* (rozchodowej i przychodowej) oraz *Typ kursu* (którego waluta bazowa jest zgodna z walutą systemową firmy). W przeciwnym wypadku zapis firmy nie będzie możliwy.

### **Dodawanie centrum lokalnego**

Aby utworzyć nowe centrum typu *Centrum,* należy wybrać przycisk [**Dodaj lokalne**]**,** a następnie [**Centrum**]. Kolejne kroki definiowania centrum przebiegają tak samo jak opisano powyżej.

Dodatkowo w panelu bocznym znajduje się parametr *Utwórz pieczątkę dla centrum*, który umożliwia zastosowanie na wydrukach dokumentów innych danych adresowych niż dla firmy.

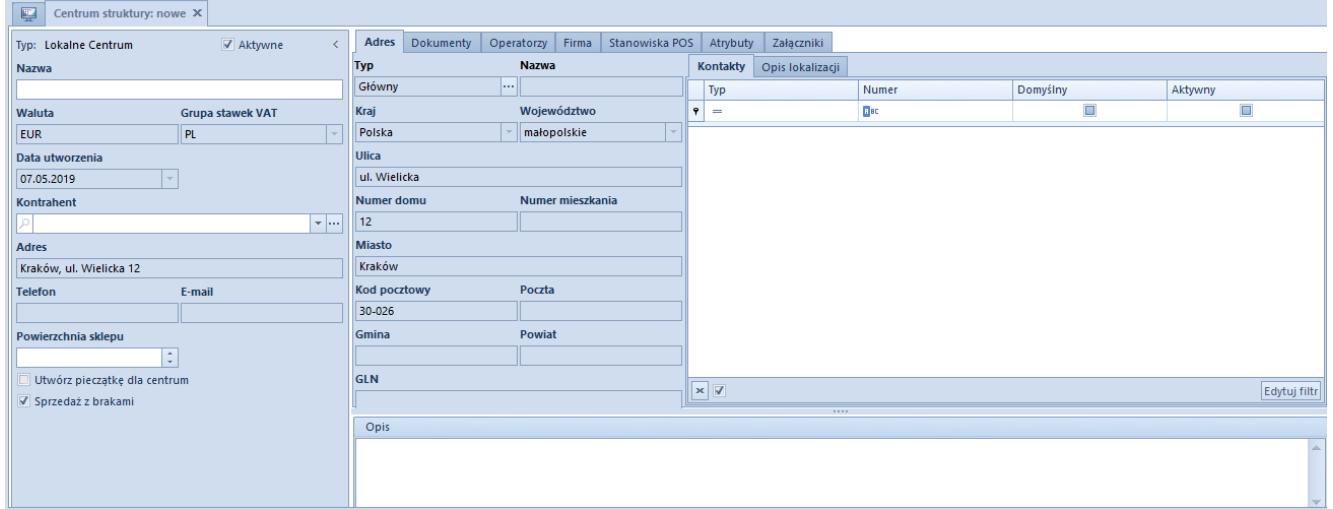

Formularz nowego centrum lokalnego

## **Dodawanie centrum** *Comarch E-Sklep*

Aby utworzyć nowe centrum typu *Comarch e-Sklep,* należy wybrać przycisk [**Dodaj lokalne**]**,** a następnie [**Comarch e-Sklep**]. Definiowanie centrum Comarch e-Sklep jest analogiczne do dodawania centrum lokalnego, przy czym dodatkowo należy uzupełnić dane w zakładce *Synchronizacja* oraz w panelu *Dostępność obiektów* określić uprawnienia do obiektów m.in. *Grupy kontrahentów, Grupy artykułów*, *Wartość słownika uniwersalnego* oraz *Jednostki miary pomocnicze*.

| 厚<br>Centrum struktury: nowe X                                                        |                         |                                       |                                 |                     |                  |       |          |                   |  |  |  |
|---------------------------------------------------------------------------------------|-------------------------|---------------------------------------|---------------------------------|---------------------|------------------|-------|----------|-------------------|--|--|--|
| Typ: Lokalne e-Sklep                                                                  | Aktywne                 | <b>Adres</b><br>Dokumenty             | Operatorzy Firma Synchronizacja | Atrybuty            | Załączniki       |       |          |                   |  |  |  |
| Nazwa                                                                                 |                         | <b>Nazwa</b><br><b>Typ</b>            |                                 | Kontakty            | Opis lokalizacji |       |          |                   |  |  |  |
|                                                                                       |                         | Główny<br>$\left  \ldots \right $     |                                 | Typ                 |                  | Numer | Domyślny | Aktywny           |  |  |  |
| Waluta                                                                                | <b>Grupa stawek VAT</b> | Kraj                                  | Województwo                     | $\mathbf{P}$<br>$=$ |                  | Bac   | $\Box$   | $\Box$            |  |  |  |
| <b>EUR</b>                                                                            | PL                      | Polska                                | małopolskie                     |                     |                  |       |          |                   |  |  |  |
| Data utworzenia                                                                       |                         | <b>Ulica</b>                          |                                 |                     |                  |       |          |                   |  |  |  |
| 07.05.2019<br>$-1$                                                                    |                         | ul. Wielicka                          |                                 |                     |                  |       |          |                   |  |  |  |
| <b>Adres</b>                                                                          |                         | Numer mieszkania<br><b>Numer domu</b> |                                 |                     |                  |       |          |                   |  |  |  |
| Kraków, ul. Wielicka 12                                                               |                         | 12                                    |                                 |                     |                  |       |          |                   |  |  |  |
| <b>Telefon</b>                                                                        | E-mail                  | <b>Miasto</b>                         |                                 |                     |                  |       |          |                   |  |  |  |
|                                                                                       |                         | Kraków                                |                                 |                     |                  |       |          |                   |  |  |  |
| Powierzchnia sklepu<br>$\div$<br>Utwórz pieczątkę dla centrum<br>√ Sprzedaż z brakami |                         | <b>Kod pocztowy</b><br>Poczta         |                                 |                     |                  |       |          |                   |  |  |  |
|                                                                                       |                         | 30-026                                |                                 |                     |                  |       |          |                   |  |  |  |
|                                                                                       |                         | Gmina                                 | Powiat                          |                     |                  |       |          |                   |  |  |  |
|                                                                                       |                         |                                       |                                 |                     |                  |       |          |                   |  |  |  |
|                                                                                       |                         | <b>GLN</b>                            |                                 |                     |                  |       |          |                   |  |  |  |
|                                                                                       |                         |                                       |                                 | $\sqrt{2}$          | 1.1111           |       |          | <b>Palaco and</b> |  |  |  |
|                                                                                       |                         | Opis                                  |                                 |                     |                  |       |          |                   |  |  |  |
|                                                                                       |                         |                                       |                                 |                     |                  |       |          |                   |  |  |  |
|                                                                                       |                         |                                       |                                 |                     |                  |       |          |                   |  |  |  |
|                                                                                       |                         |                                       |                                 |                     |                  |       |          |                   |  |  |  |

Formularz nowego centrum typu e-Sklep

## **Dodawanie centrum odległego** *Mobile*

Aby utworzyć nowe centrum odległe typu *Mobile,* należy wybrać przycisk [**Dodaj oddziałowe**]**,** a następnie [**Mobile**]**.** Definiowanie centrum *Mobile* przebiega tak samo jak dodawanie centrum typu lokalnego, przy czym dodatkowo należy uzupełnić dane w zakładce *Synchronizacja* oraz w panelu *Dostępność obiektów* określić uprawnienia do obiektów m.in. *Grupy kontrahentów* oraz *Grupy artykułów*.